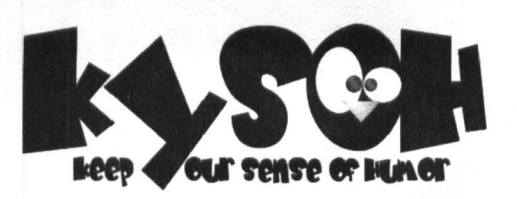

Designed and distributed by: © 2006 Kysoh, SA All rights reserved. Linux $\Phi$  is the registered trademark of Linus Torvalds in the U.S. and other countries. Original Tux graphics design by Larry Ewing. ™ denotes Reg. U.S. Pat. & TM Office.

Kysoh Rue René Descartes, 1/4 8- 7000 Mons www.kysoh .com

Made and printed in China

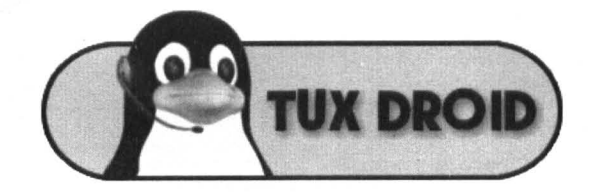

# **instruction mAnuRl**

 $\sqrt{ }$ 

**3d Animation And packaging Artwork** Patrick Cauchie

**VOiCE rEcording & EnginEEring**  Michel Rorive

#### **WEbsitE dEsignEr**  Melanie Chamaah

#### **WEbsitE gfx & codErs**  Alain Meurant Giulio Provasi Julien Depasse

#### **qAtEAm**

Pauline Song Sebastiaan Vanpoucke Ming Song

# **introduction**

Thank you for purchasing the Tux Droid programming kit. Your computing experience will never be the same again! Tux Droid will animate your desktop environment and challenge your programming skills in an entertaining and cuddly way!

Please read this instruction booklet carefully before getting started.

## **product contEnt**

Your package should contain the following:

1 Tux Droid robot with installed rechargeable batteries 1 USB Fish dongle 1 USB cable 1 Programming cable 1 Transformer

 $12$ 

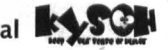

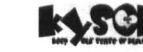

# tux droid diagram - **front view**

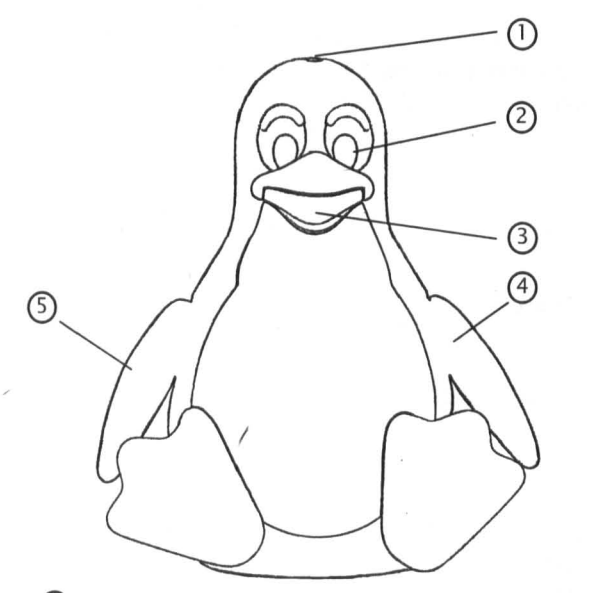

- Q) Push button
- (2) Light sensor, infrared transmitter and blue LED
- Q) Microphone
- $(4)$  Left wing switch
- ® Right wing switch

# **crEdits**

**projEct lEAdErs**  Sebastien Domingues Thierry Nancy

**orIgInAl tux grAphIcs**  Larry Ewing

**EngInEErIng**  David Bourgeois Raphael Lamy Jean-Luc Bernard Pascal Hanon

**ApplIcAtIon progrAmmIng**  Rémi Jocaille Olivier Vandorpe

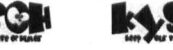

ø

## tux droid diagram - back view

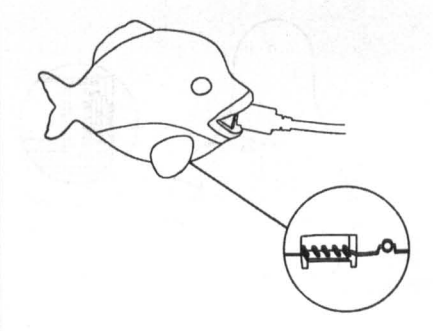

Note: At this point it is safe to plug the power cable back in, if you think the battery power might be getting low.

## **dEtAchAblE wings**

The wings can be removed or reattached with a simple click- in system. This protection avoids possible damage to the wing mechanics when the product falls down or during transportation.

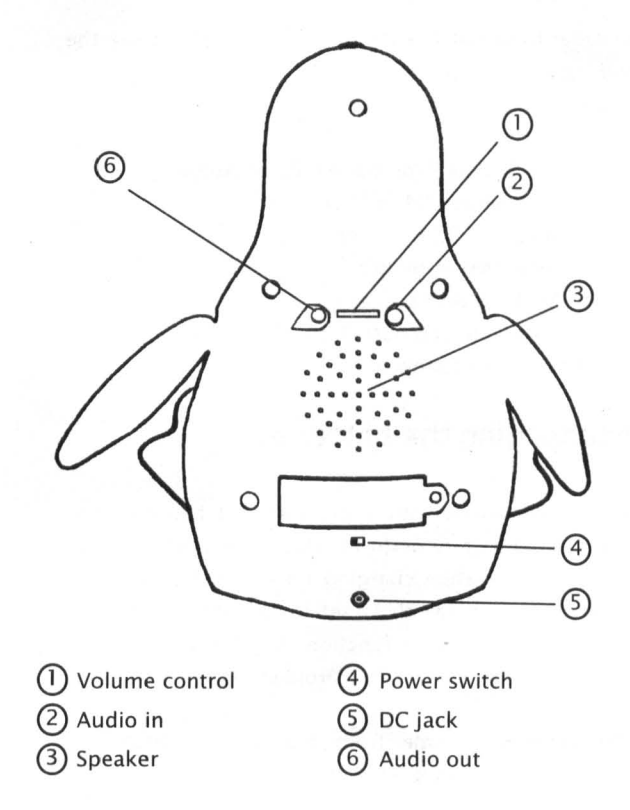

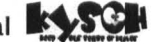

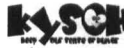

### **S\lstEm rEquirEmEnts**

In order to install Tux Droid and to be able to use the full range of functions, the following requirements must be met:

- A 100% Linux<sup>®</sup> compatible PC or laptop
- Linux<sup>®</sup> kernel 2.4 or later  $\frac{1}{2}$
- A 800Mhz CPU or faster  $\overline{\phantom{a}}$
- 256MB RAM or higher  $\overline{\phantom{a}}$
- 15MB hard disk space  $\overline{\phantom{a}}$
- An available USB port (1.1 or 2.0)  $\overline{\phantom{a}}$
- An internet connection

#### **rEchArging thE bAttEriEs**

Tux Droid comes with a pre-installed battery pack. For optimal battery performance, we recommended to fully recharge when charging for the first time. Make sure the power switch is set in the "on" position to enable the recharging function. The LEDS in the eyes will flash 2 times when Tux Droid starts to recharge.

The recharging time from flat to completely full batteries takes about 5 hours .

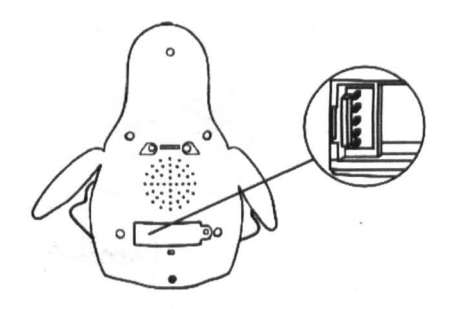

- Keep the head button pushed while switching Tux Droid back on to enter the programming mode. When in this mode, the left eye LED will turn on.
- Plug the USB module back in the USB port of your Pc. The module LED will flicker slowly.
- Plug the provided programming cable into the programming socket in Tux Droid's battery compartment (see above picture).
- Connect the other end of the programming cable with the programming socket found on the belly of the USB dongle (see picture on the next page).

.,

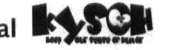

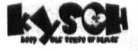

Slow flickering with regular intervals: Tux Droid is not detected. In this case, make sure you have switched on Tux Droid and the batteries are not empty.

### **onboArd progrAmming**

This step is not a requirement for the general use of Tux Droid as it is already preprogrammed.

However, in case a modification of the onboard code is desired or for any firmware upgrades, the reprogramming mode can be enabled by following the procedure below:

- Download and install the boot loader tool from www.kysoh.com
- Unplug the USB module from your Pc.
- Turn the power switch on Tux Droid into the "off' position and unplug the transformer power cable if it is connected.
- Unscrew Tux Droid's battery door to access the programming socket (see picture).

# $\sum$  important: battery related **SAfEtU prECAutions**

- Always follow the instructions carefully.
- Only use the transformer provided with the product.
- The included rechargeable battery pack cannot be replaced with other batteries of any kind.
- Do not throw the battery pack into fire.  $\sim$
- Rechargeable batteries are only to be recharged ÷. under adult supervision.
- Should this product cause, or be affected by local electrical interference, move it away from other electrical equipment. Reset (switching off and back on again) if necessary.

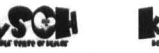

,

Ä

#### **trAnsformEr pOWErEd opErAtion**

Tux Droid can be directly powered with the transformer too. The setting of the power switch is of no importance, as it only cuts the battery circuit.

Please note: as long as the transformer is connected, the rotating function is disabled by firmware for safety.

#### **softwArE instAllAtion**

A detailed software installation quide and Linux® drivers are available for download from our website. Please visit www.kysoh.com.

Test programs and demo applications are also

#### **usb fish modulE**

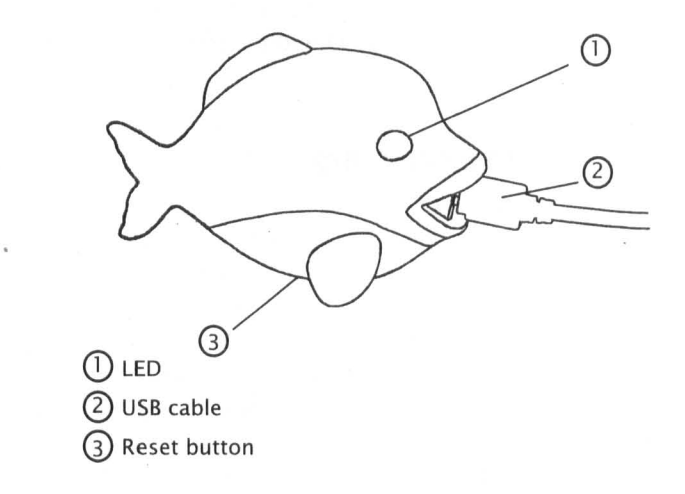

provided at the same web location.  $\blacksquare$  When connecting the USB module with your PC, the LED in the module will start to flicker.

> Flickering rapidly with irregular intervals: The radio connection is working.

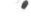

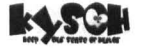

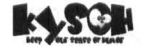